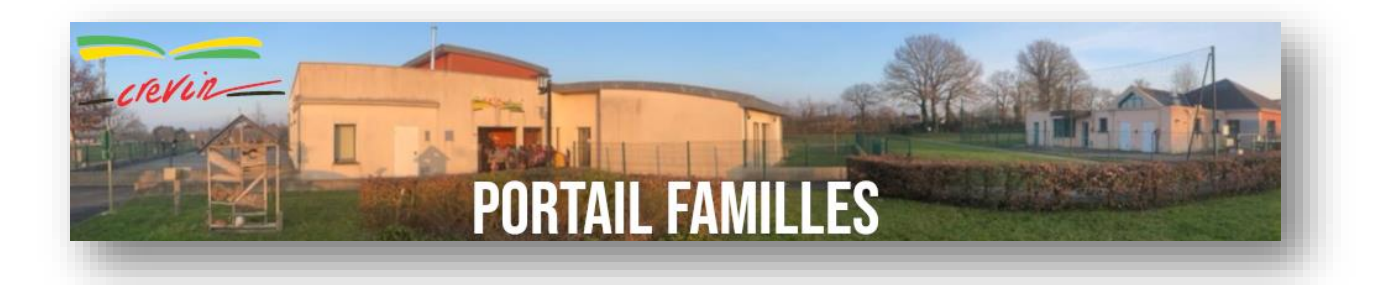

# Bienvenue sur votre portail famille Guide d'utilisation du portail familles

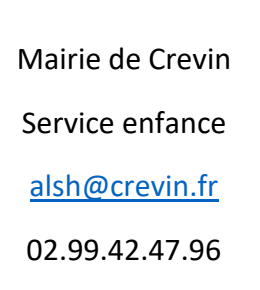

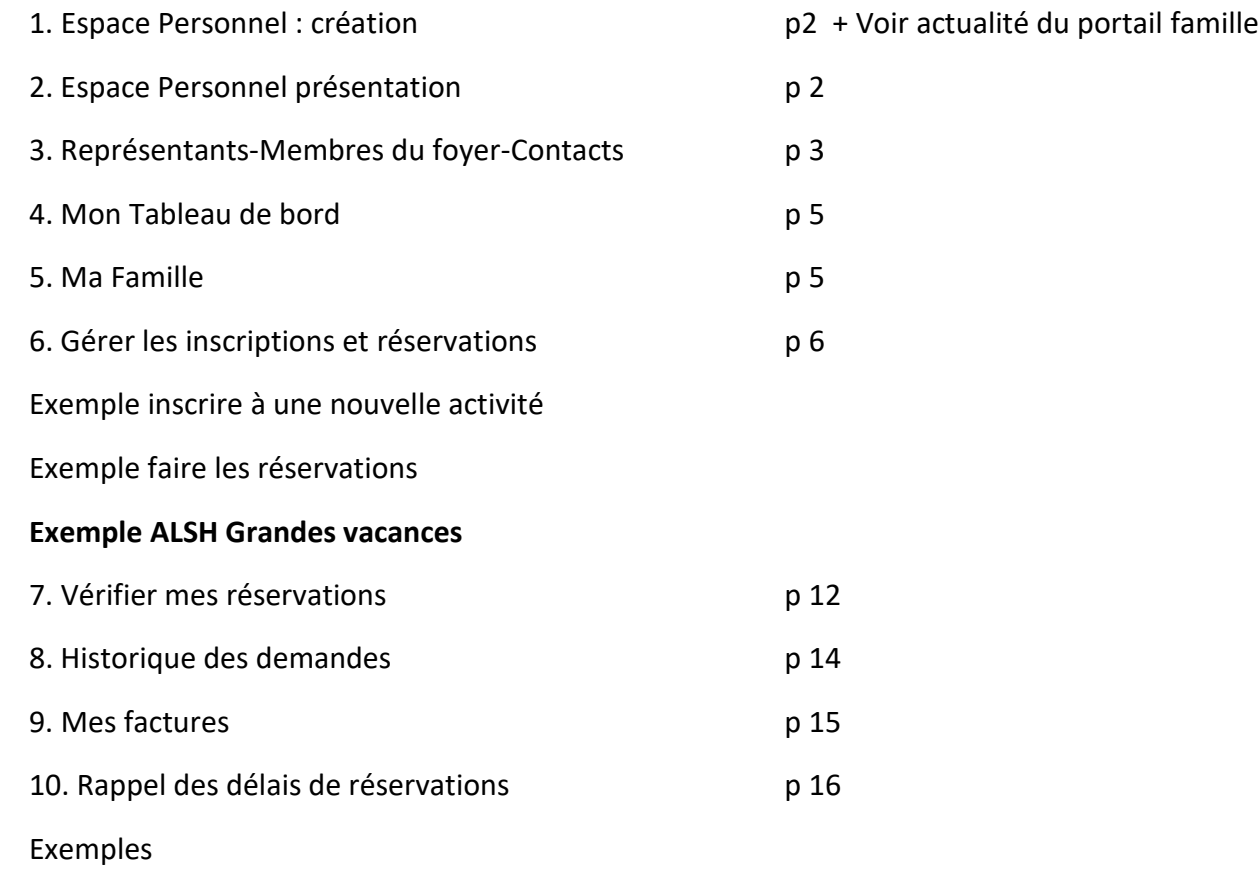

Mis à jour le 08/06/2021

### **1- Espace Personnel : création**

Vous y accéderez avec les identifiants et mot de passe transmis par le service.

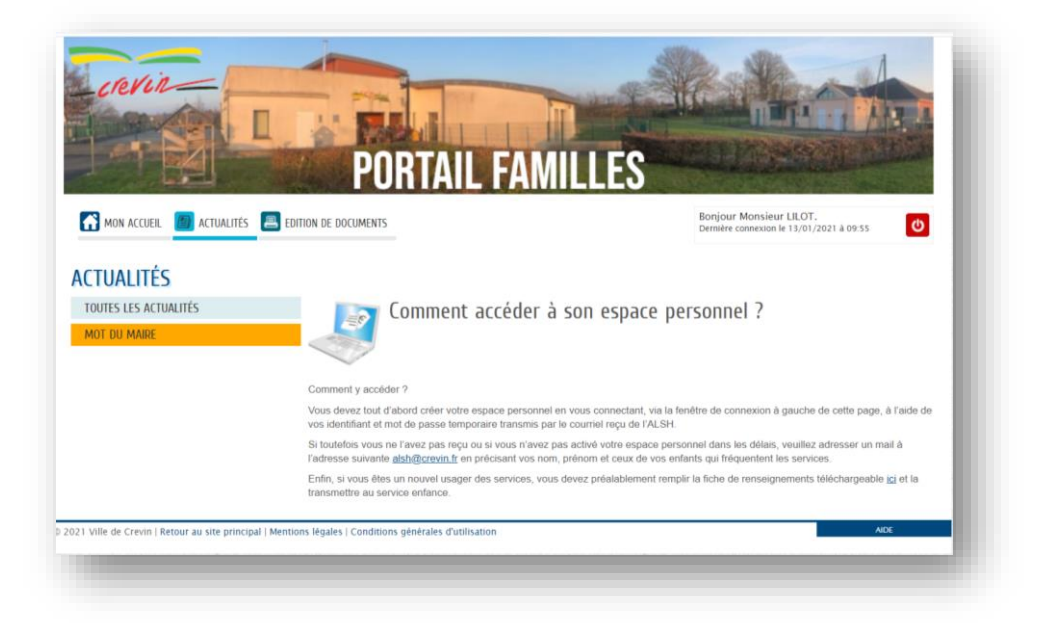

#### **2- ESPACE PERSONNEL : PRESENTATION**

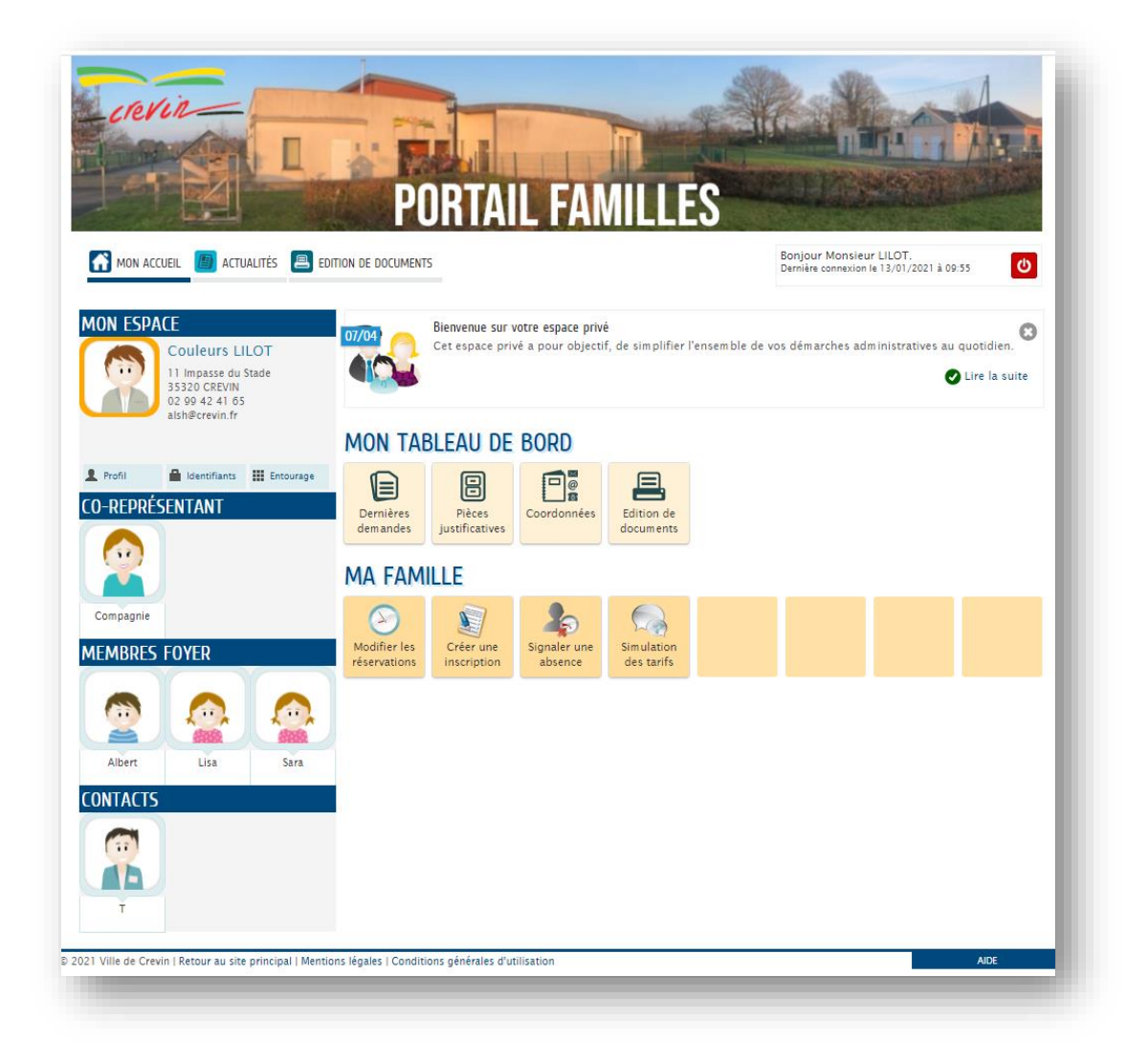

## **3- REPRESENTANTS-MEMBRES DU FOYER-CONTACTS**

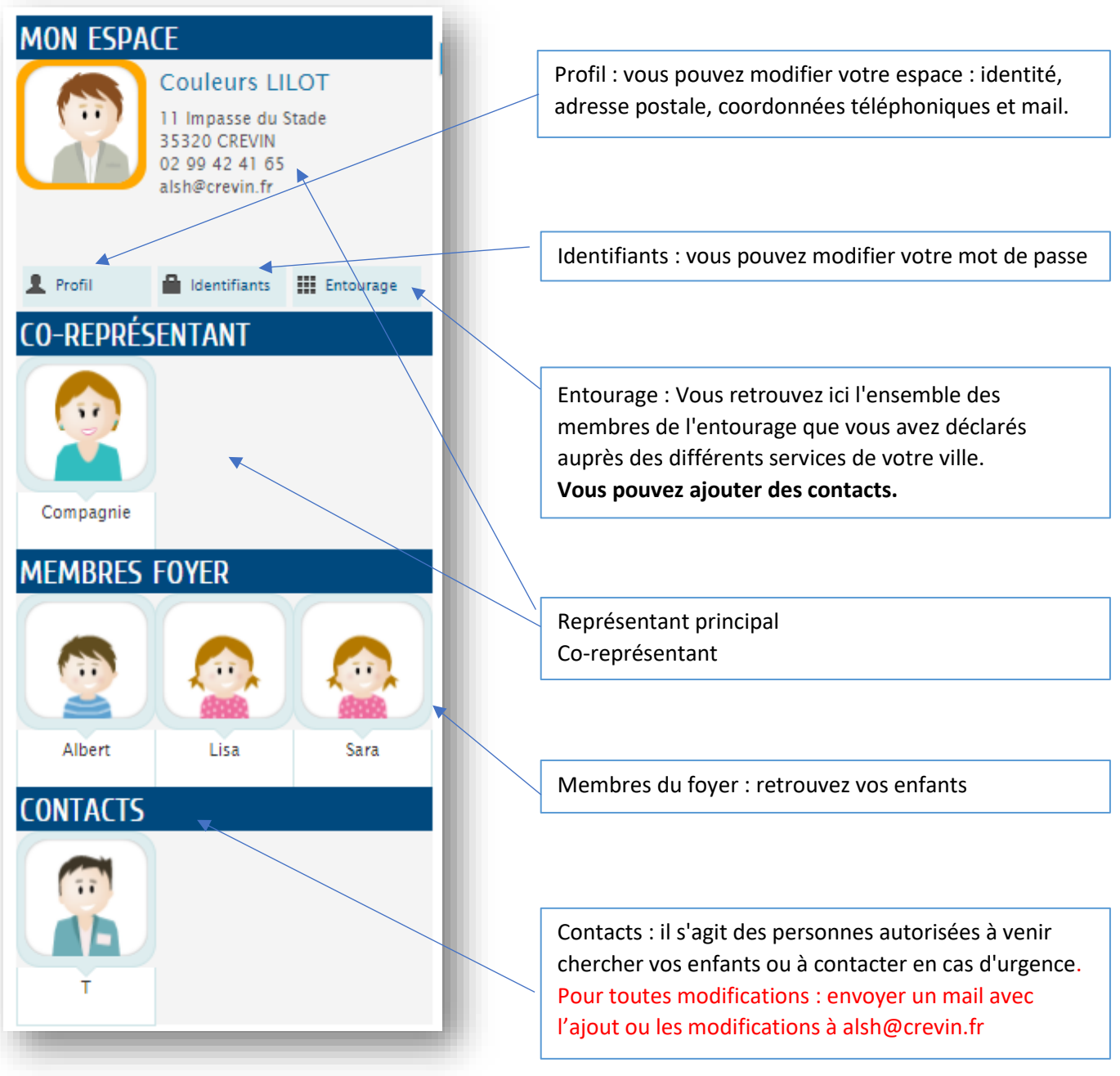

### Ajouter un contact

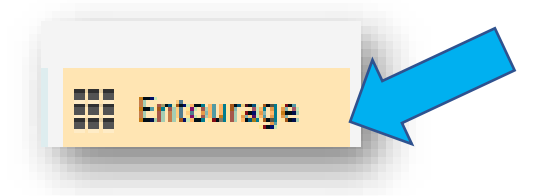

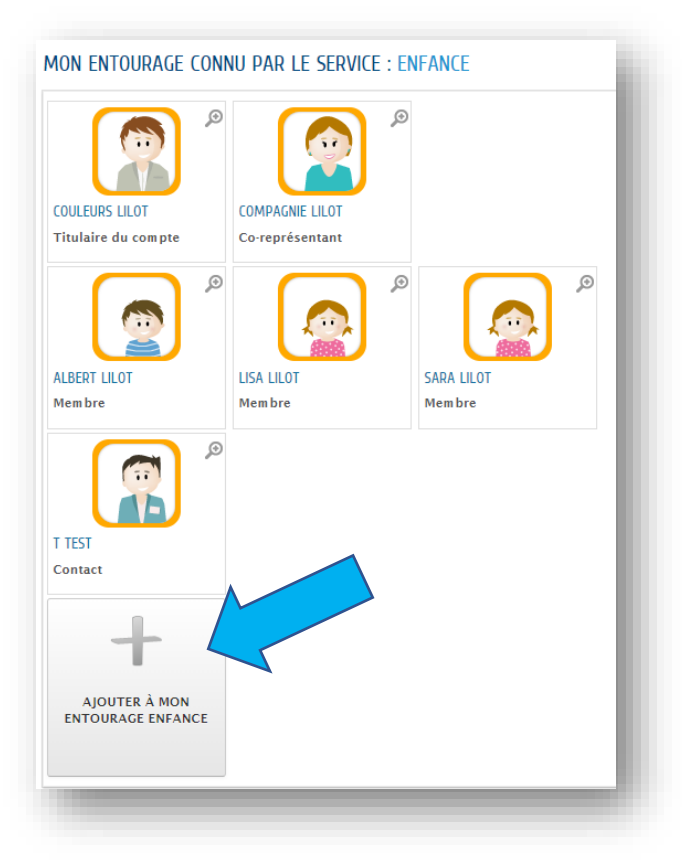

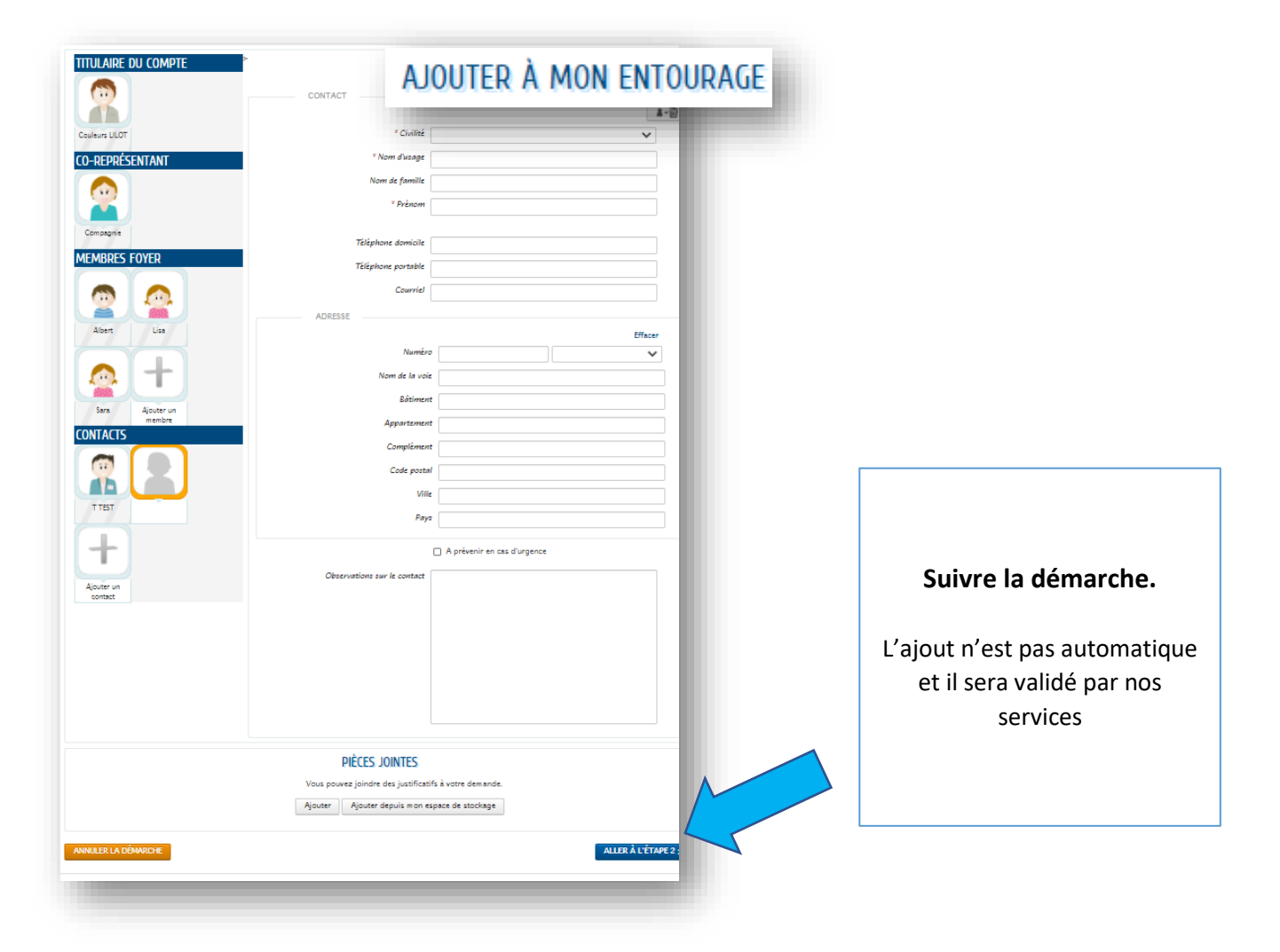

### **4- Mon Tableau de bord**

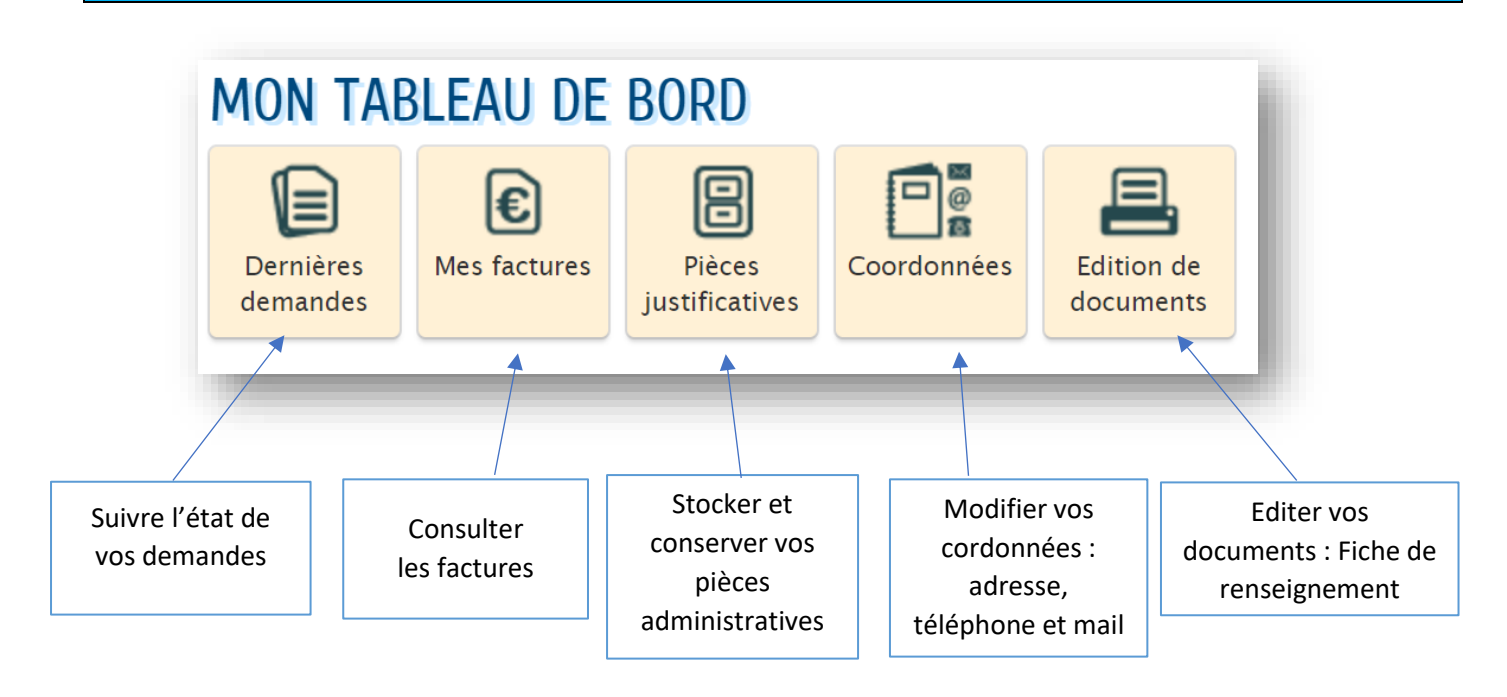

**5- Ma Famille**

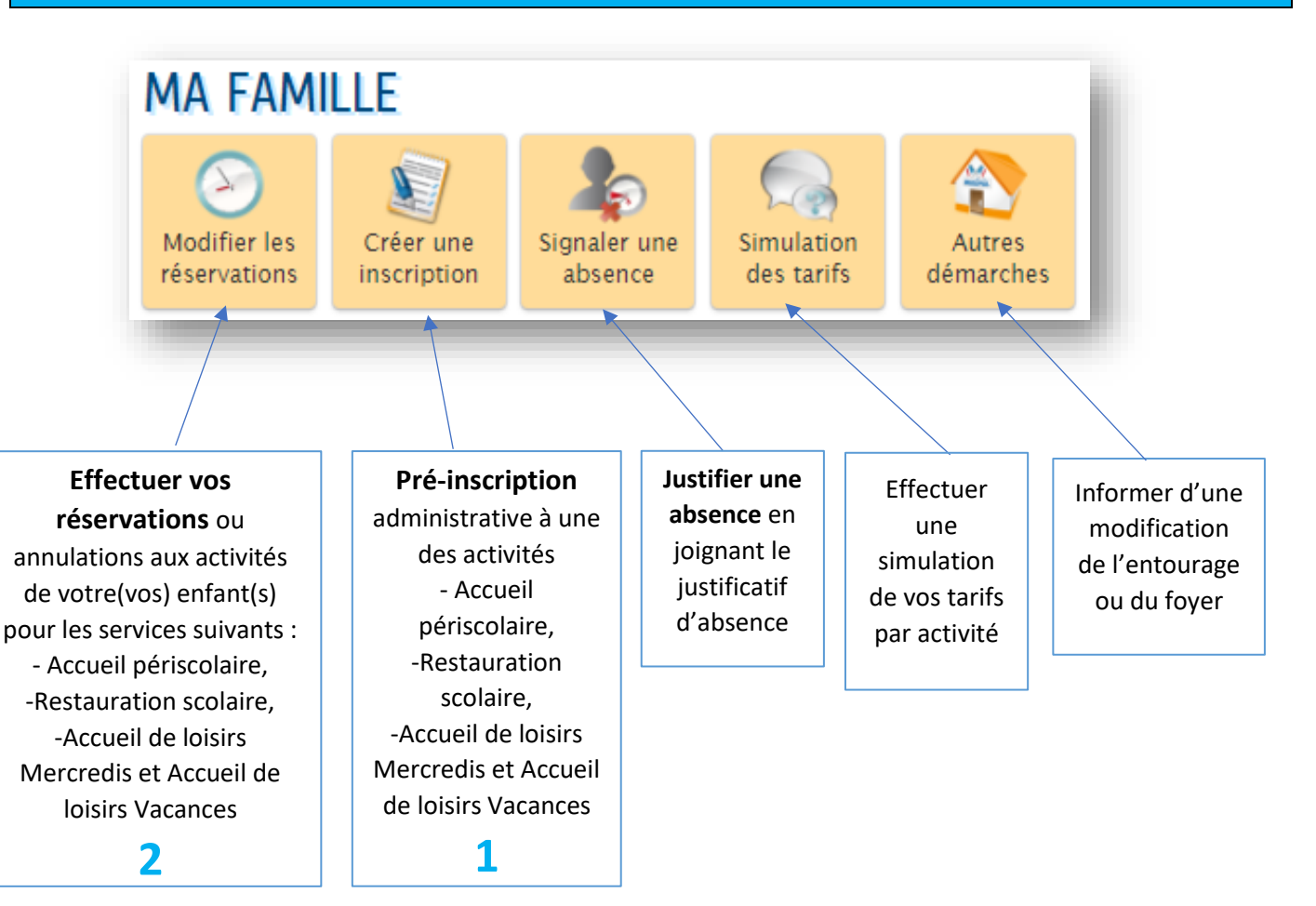

- **Les inscriptions ne sont possibles qu'en respectant les délais**
- Les pré-inscriptions du service (1) est nécessaire pour effectuer les réservations (2).
- **Quand le 1 est fait, vous passerez directement sur le 2 pour ajouter ou modifier vos réservations.**

# **6- Gérer les inscriptions et réservations d'activités**

**« Mettre à jour la fiche de renseignement »** sera obligatoire à chaque changement d'année scolaire et pour l'été.

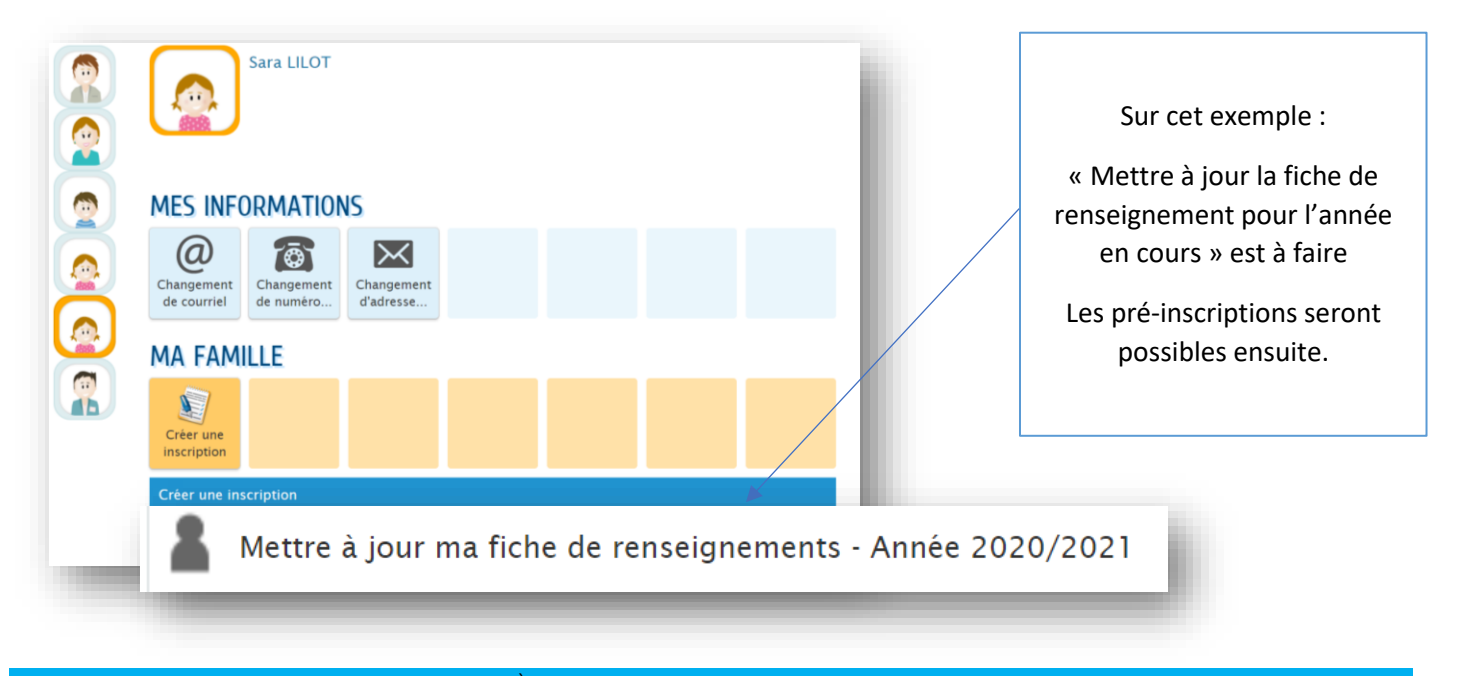

### Exemple : 1 ère fois de l'année scolaire que je souhaite **Inscrire à l'Alsh Mercredi**

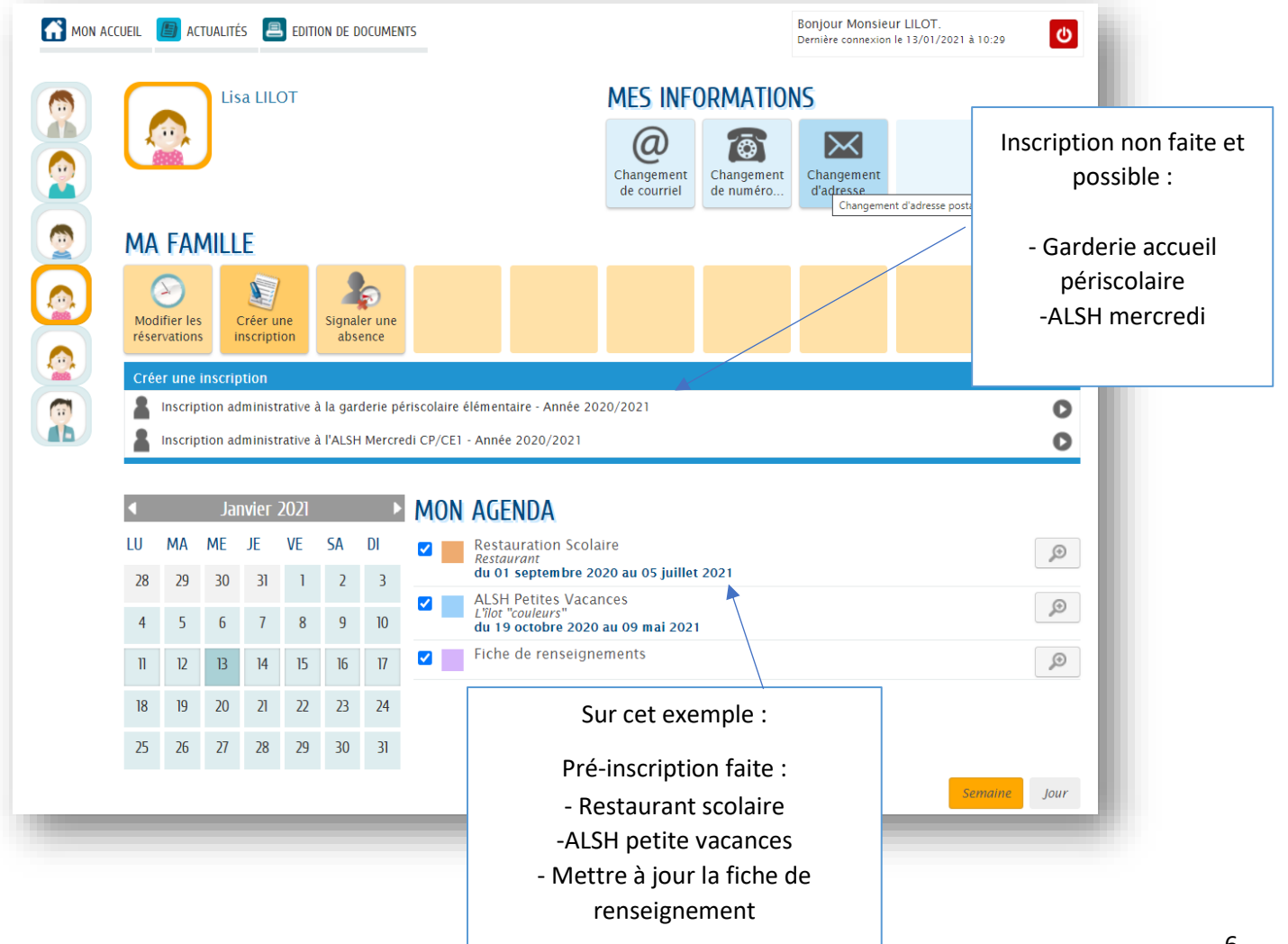

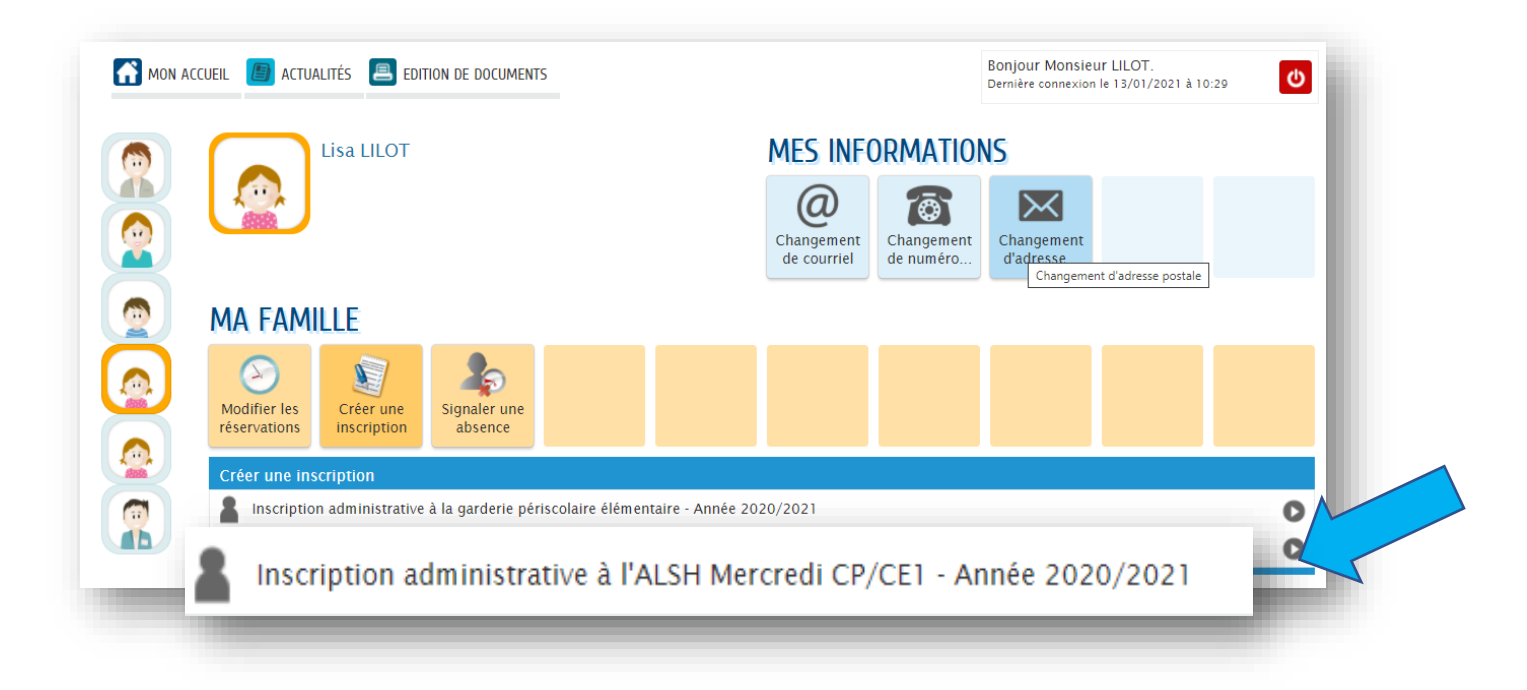

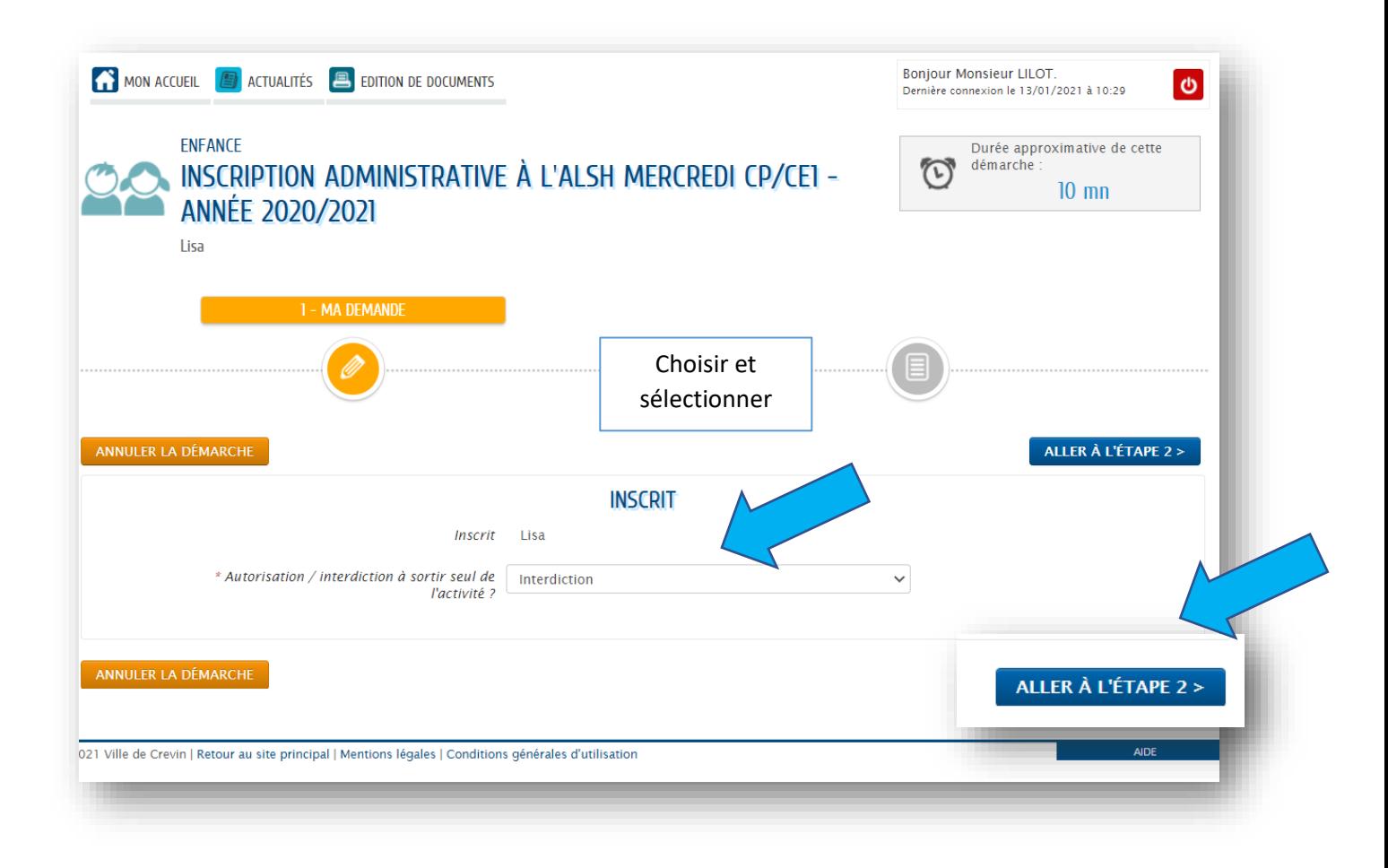

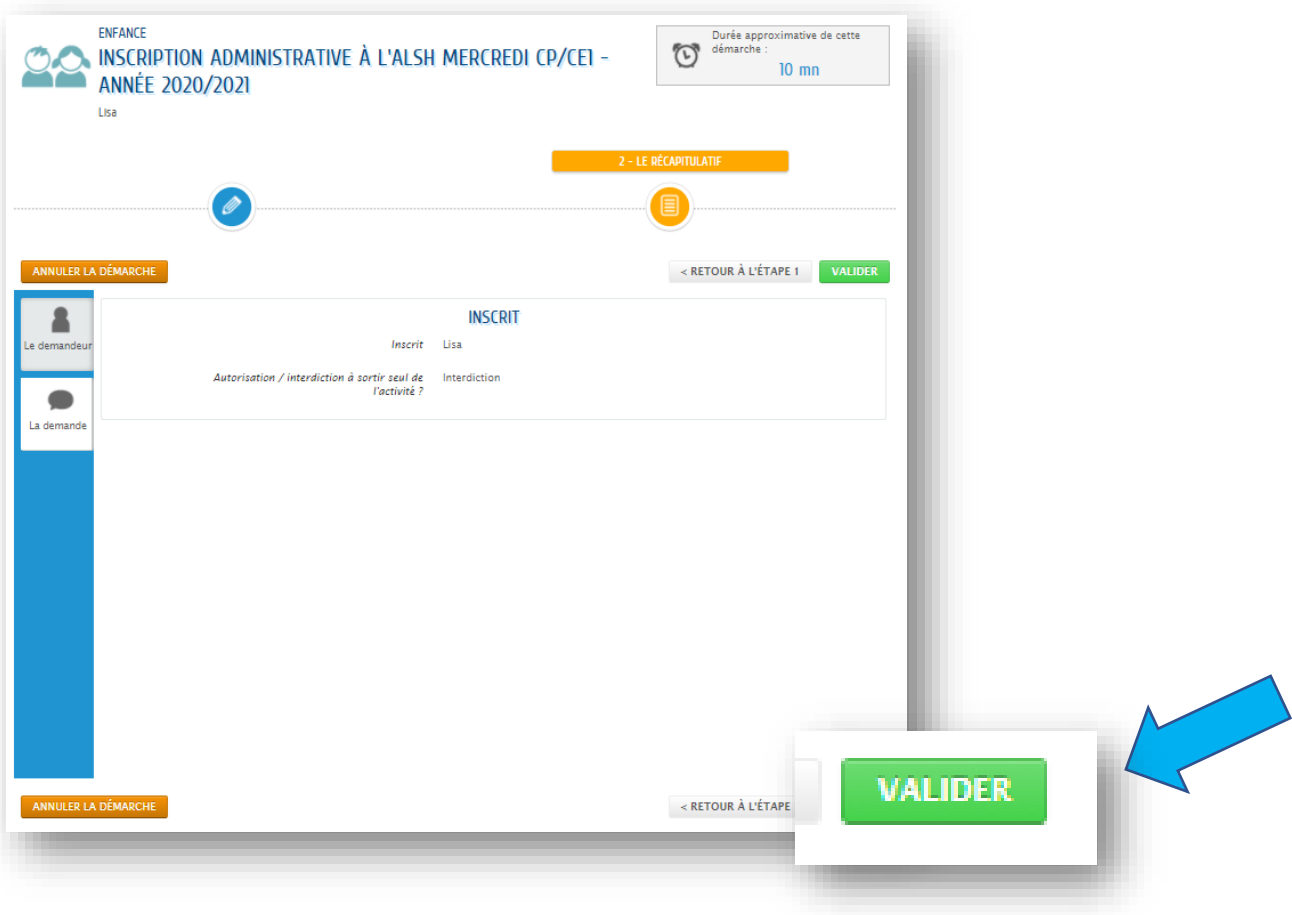

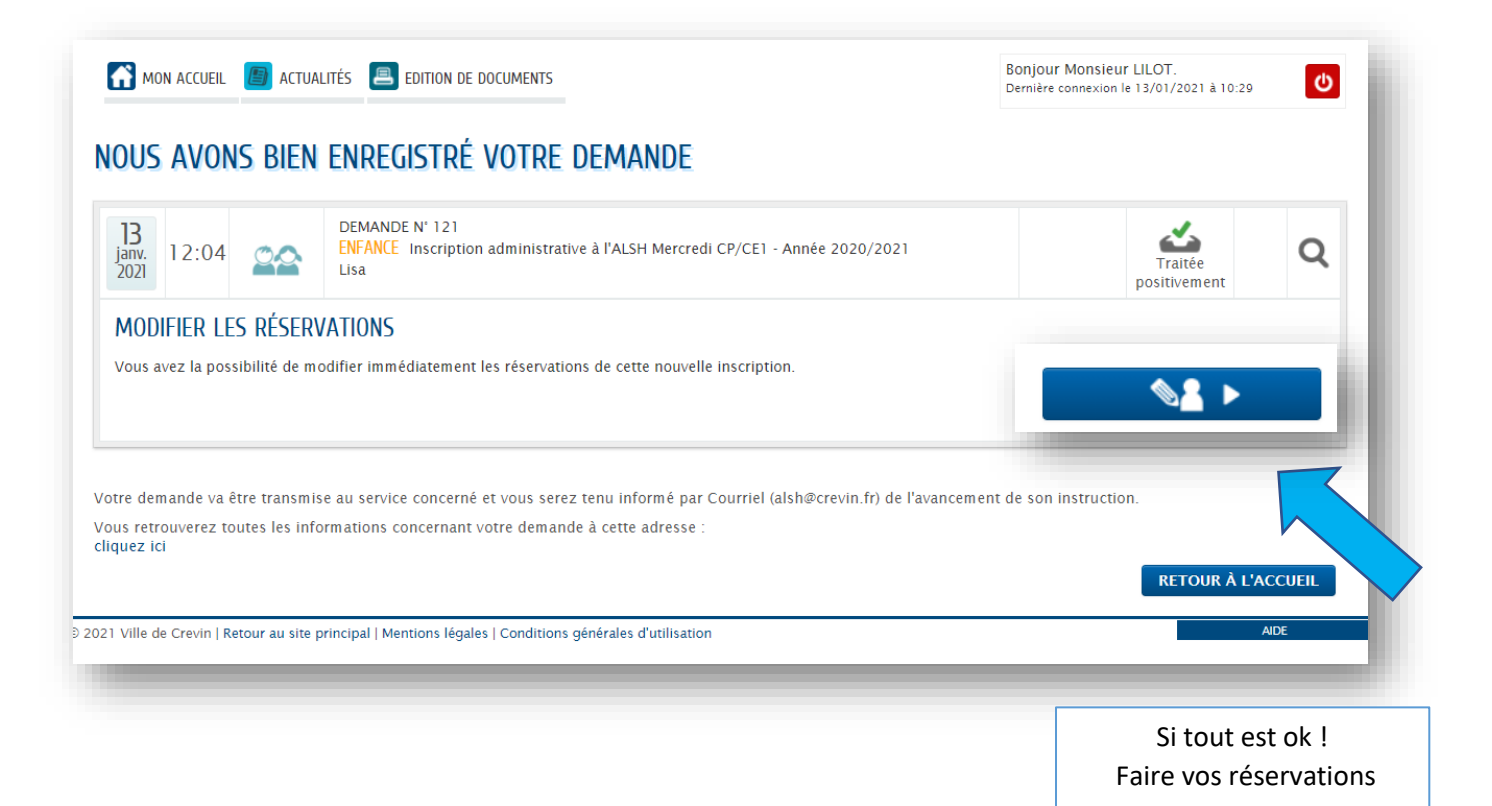

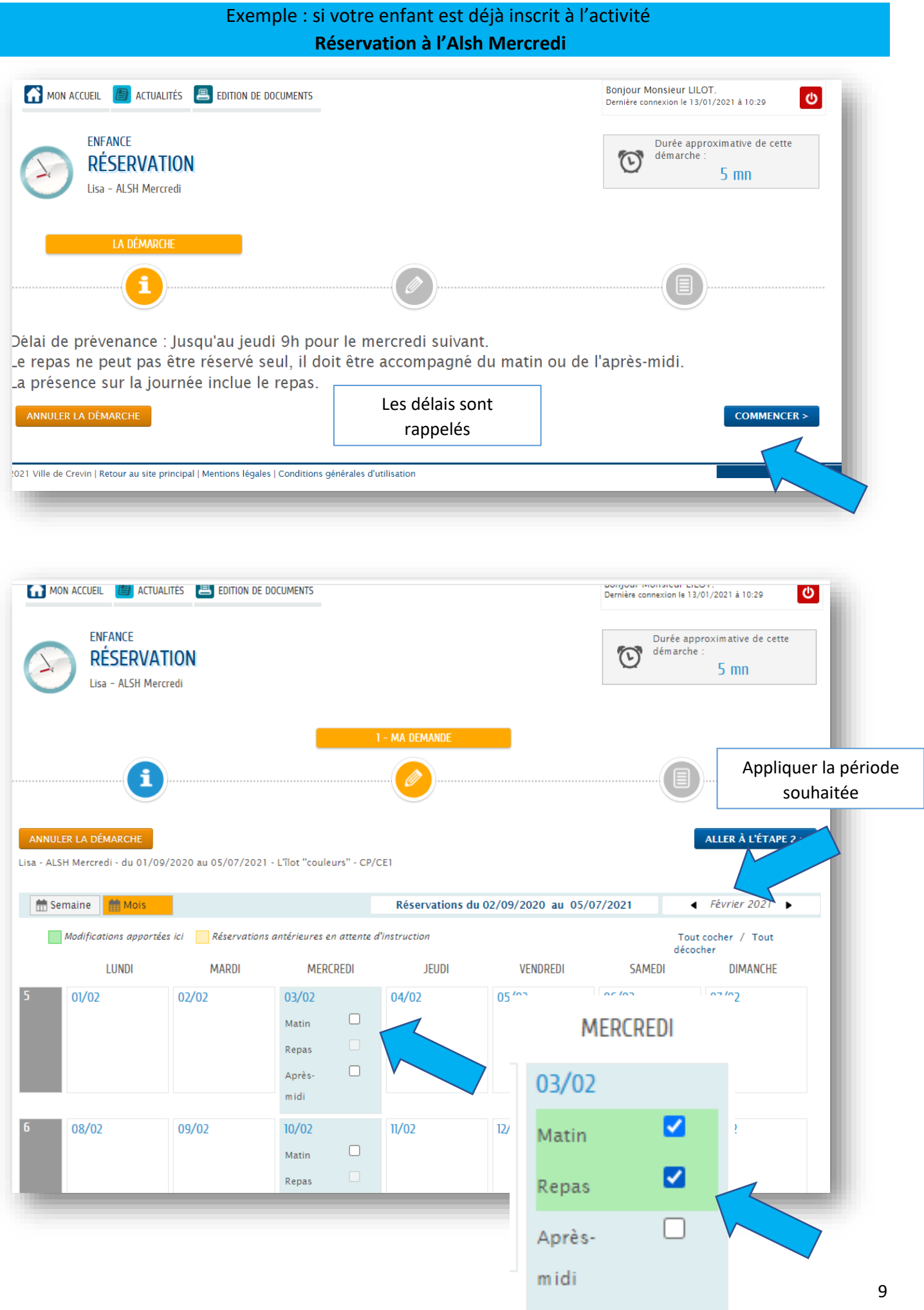

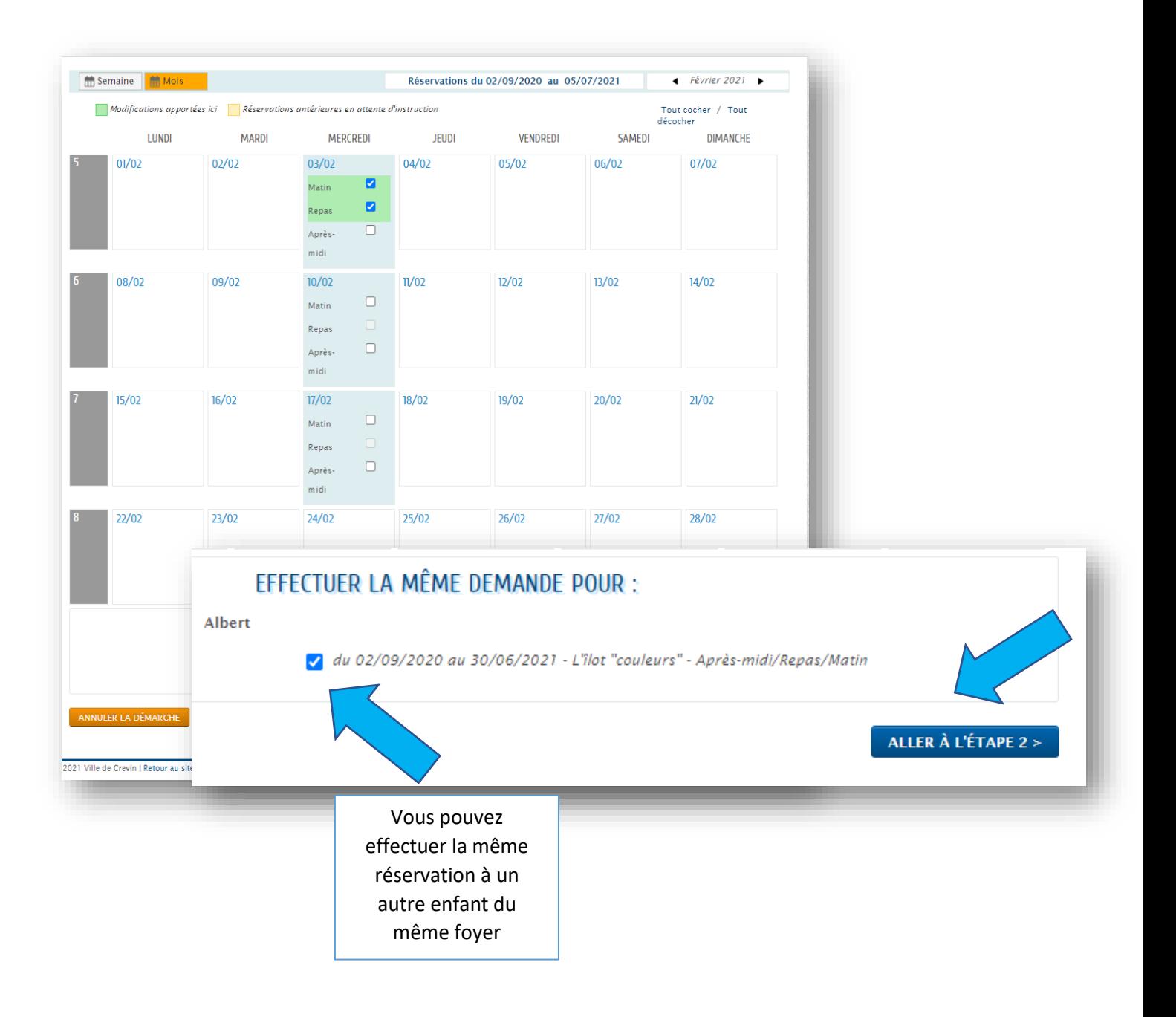

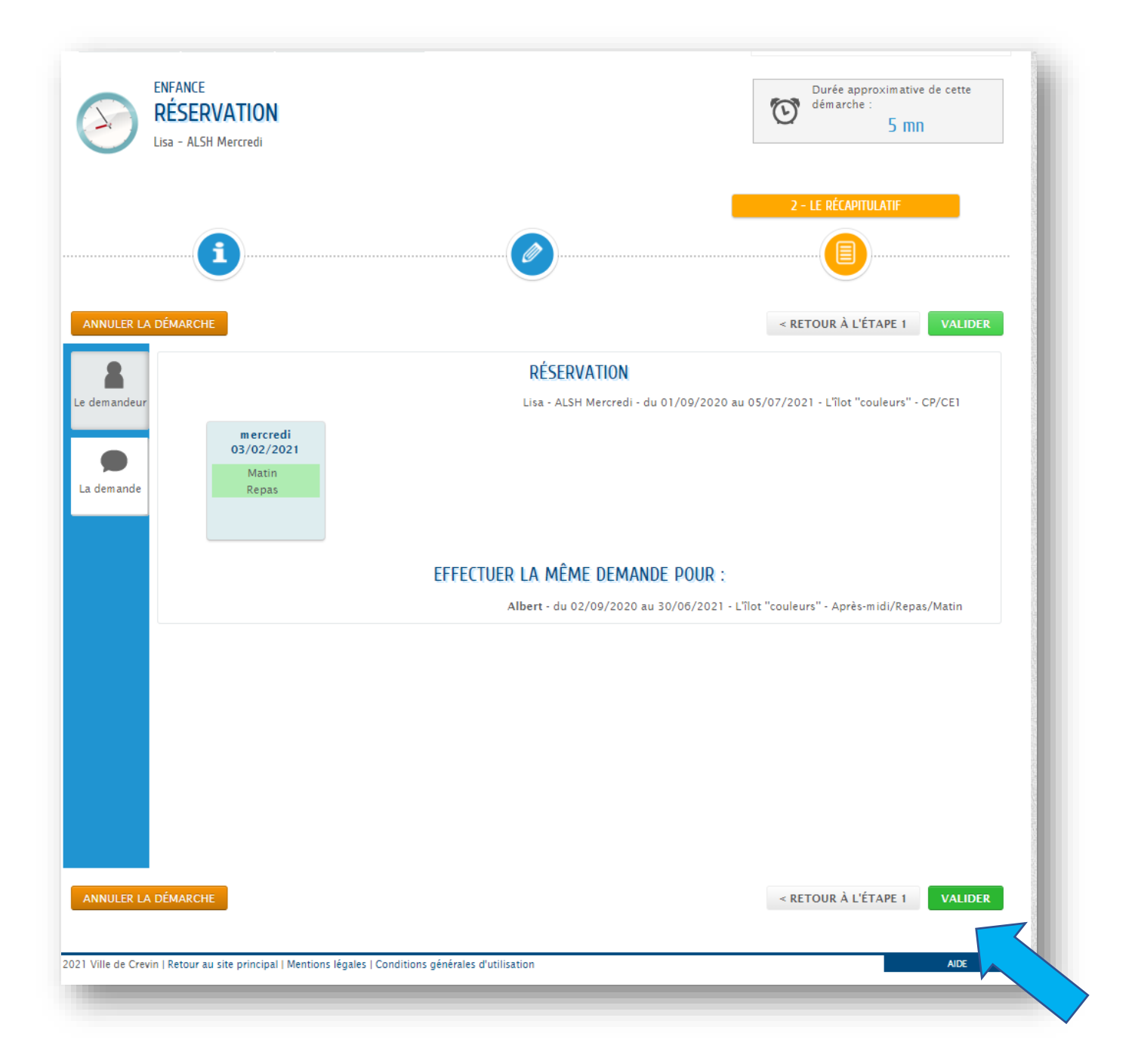

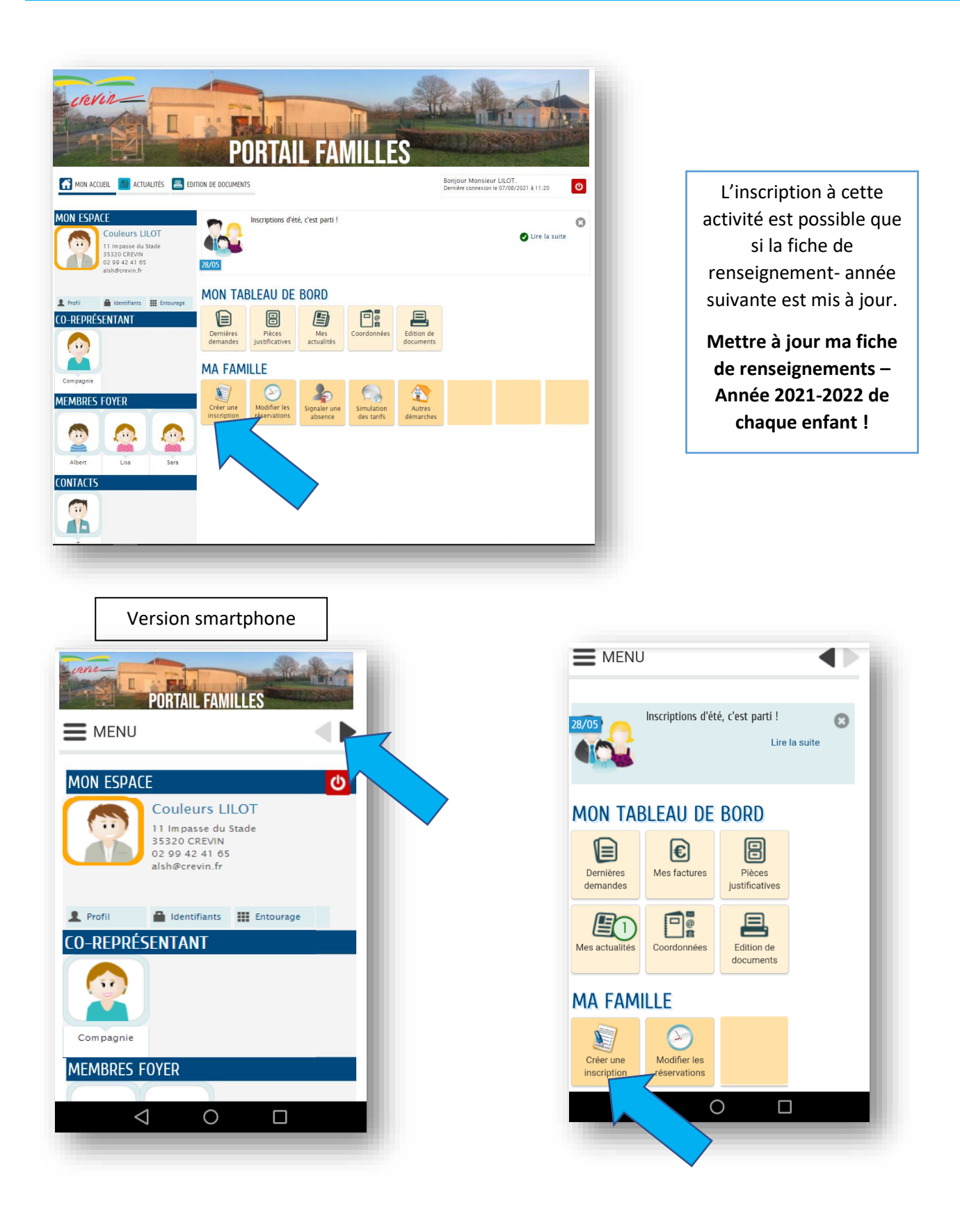

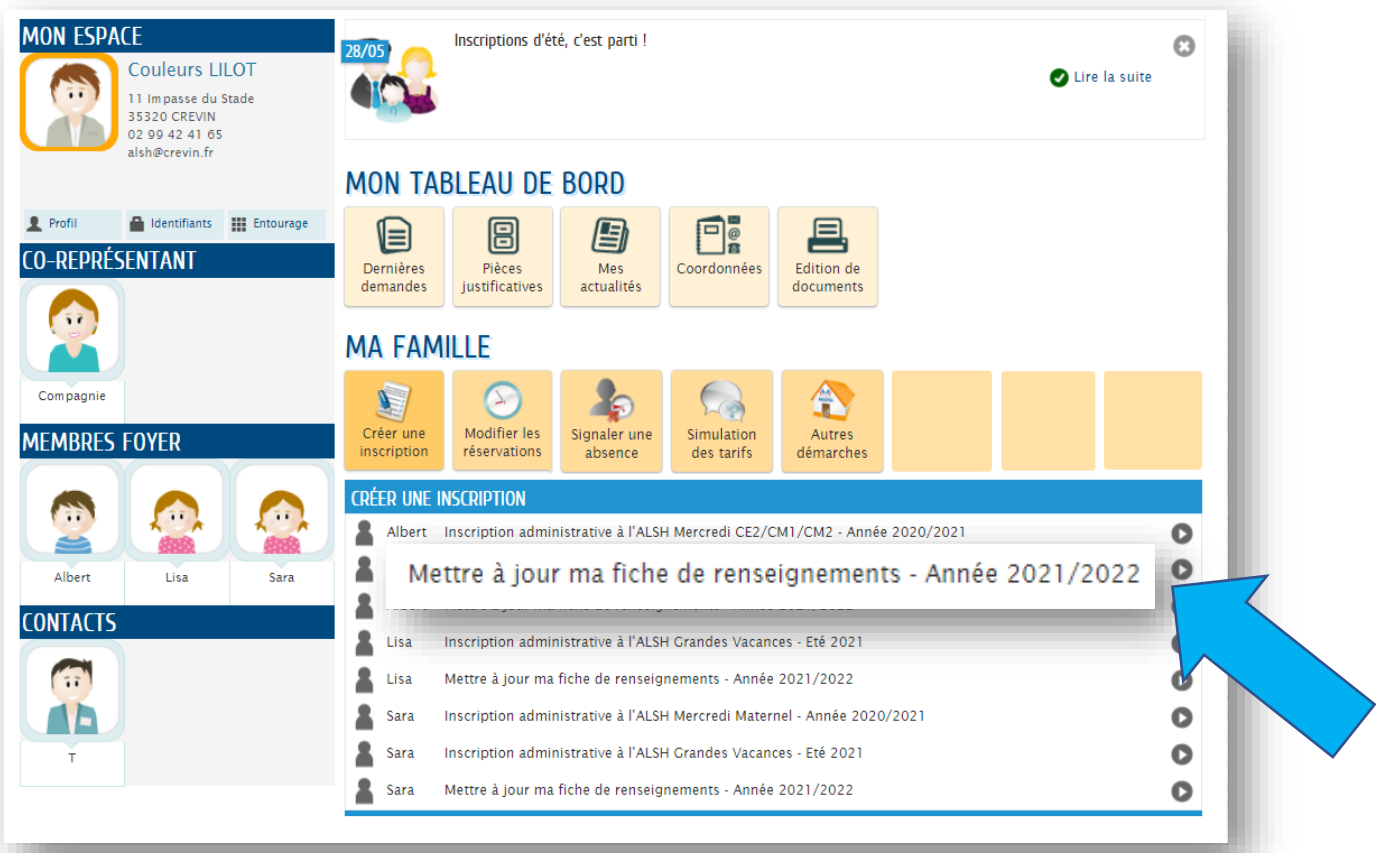

- Valiser votre dossier = Vous recevez un accusé de réception

- Attendre que notre service traite de dossier = Réponse positive du service par mail

Les réservations « Alsh Grandes Vacances » seront possible que le lendemain (synchronisation du logiciel).

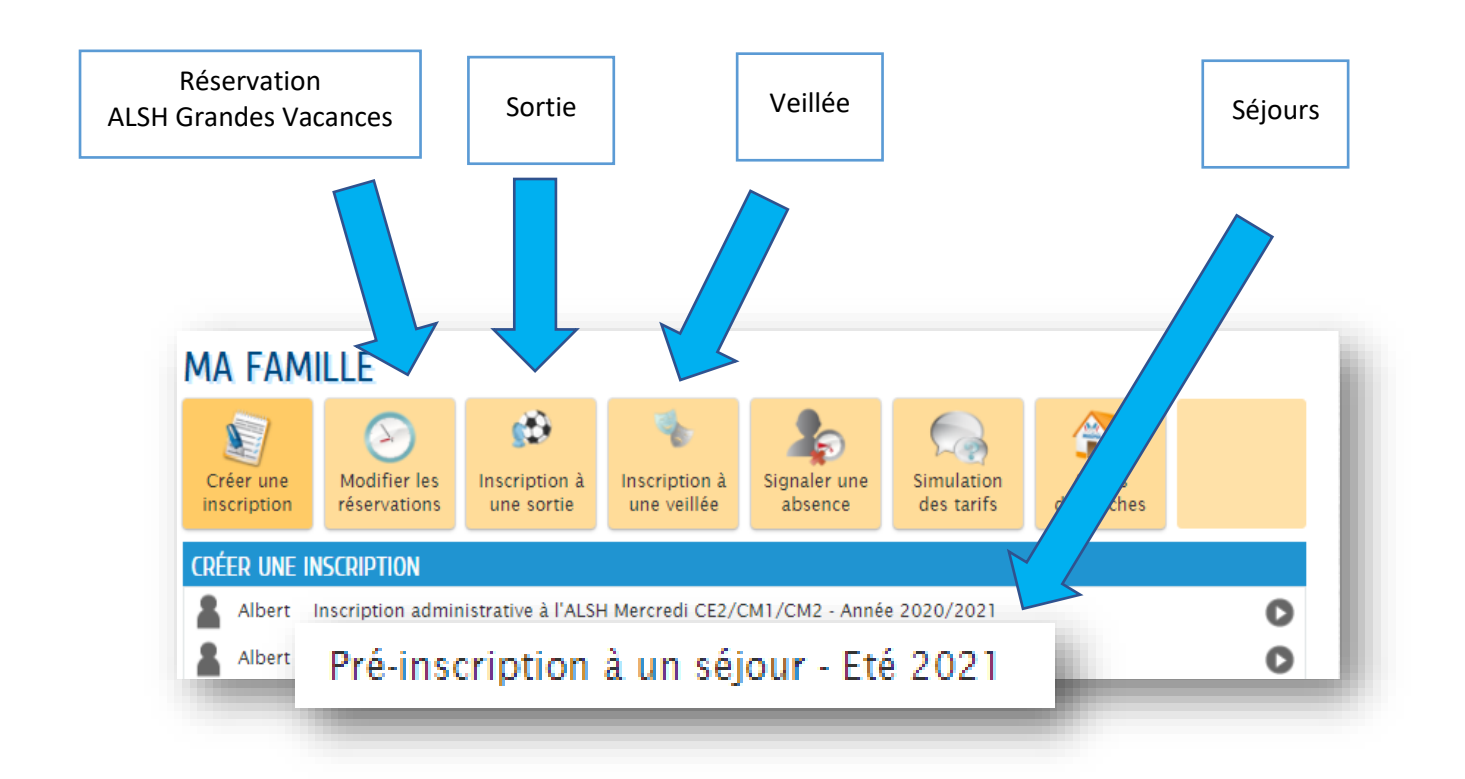

#### **7- Vérifier mes réservations**

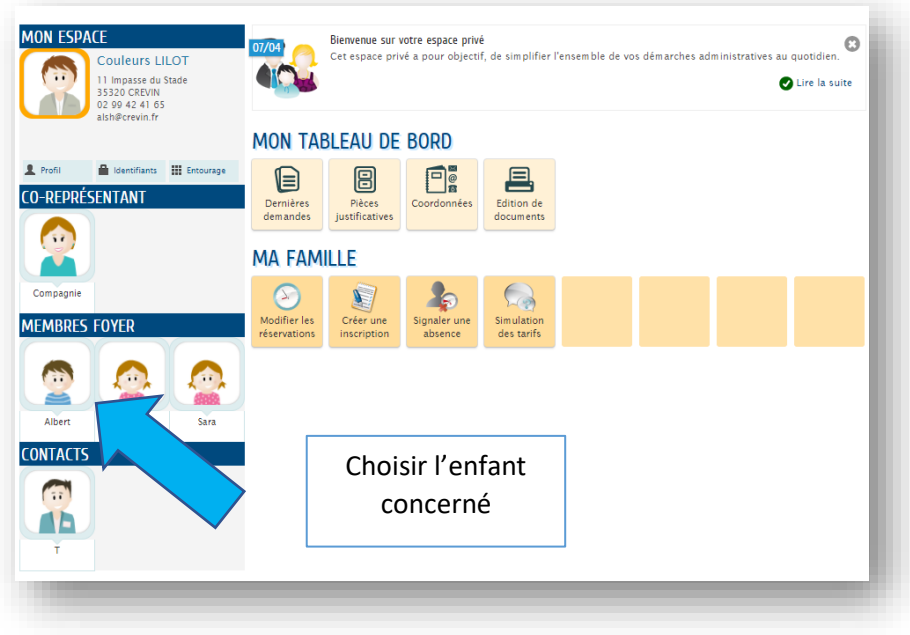

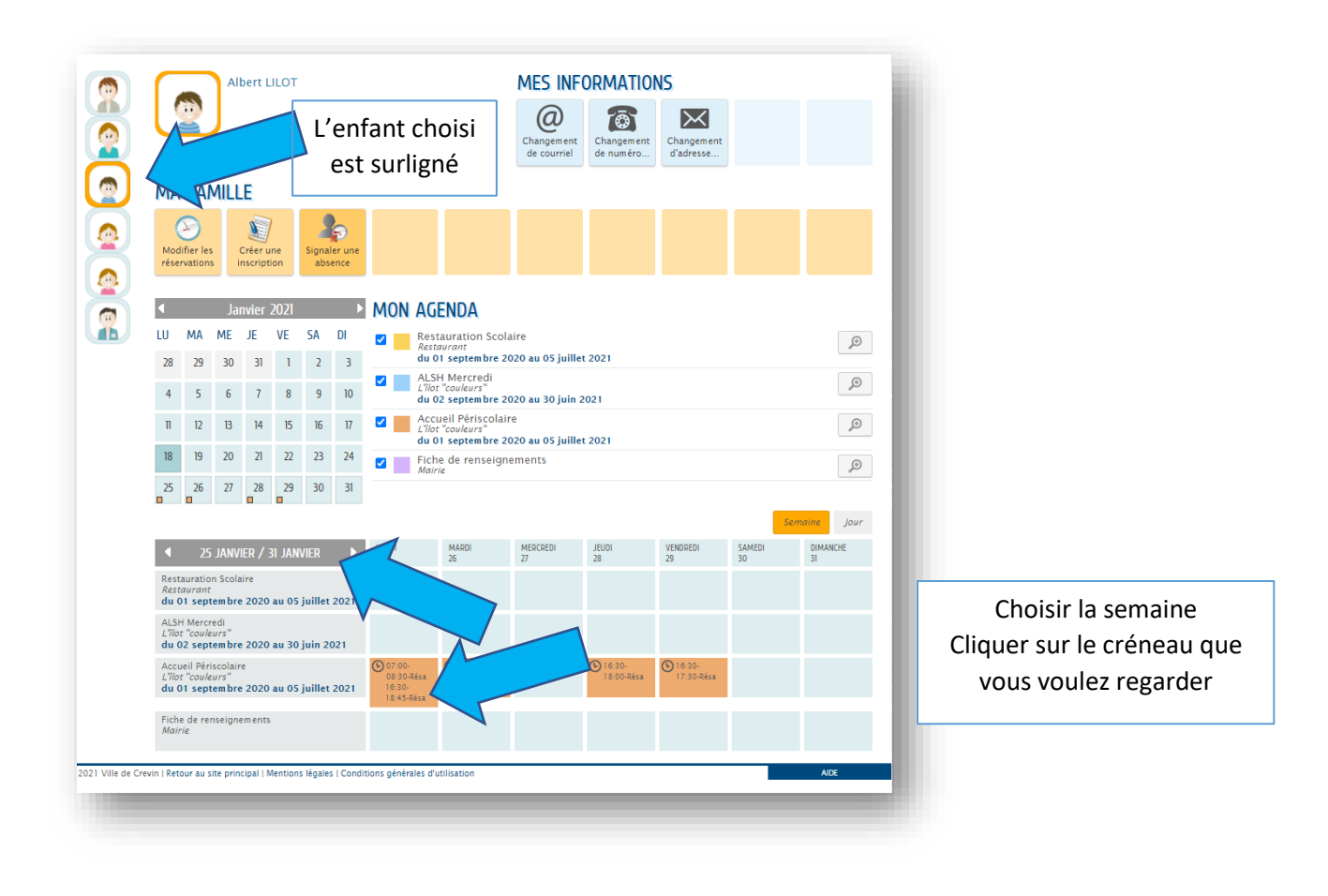

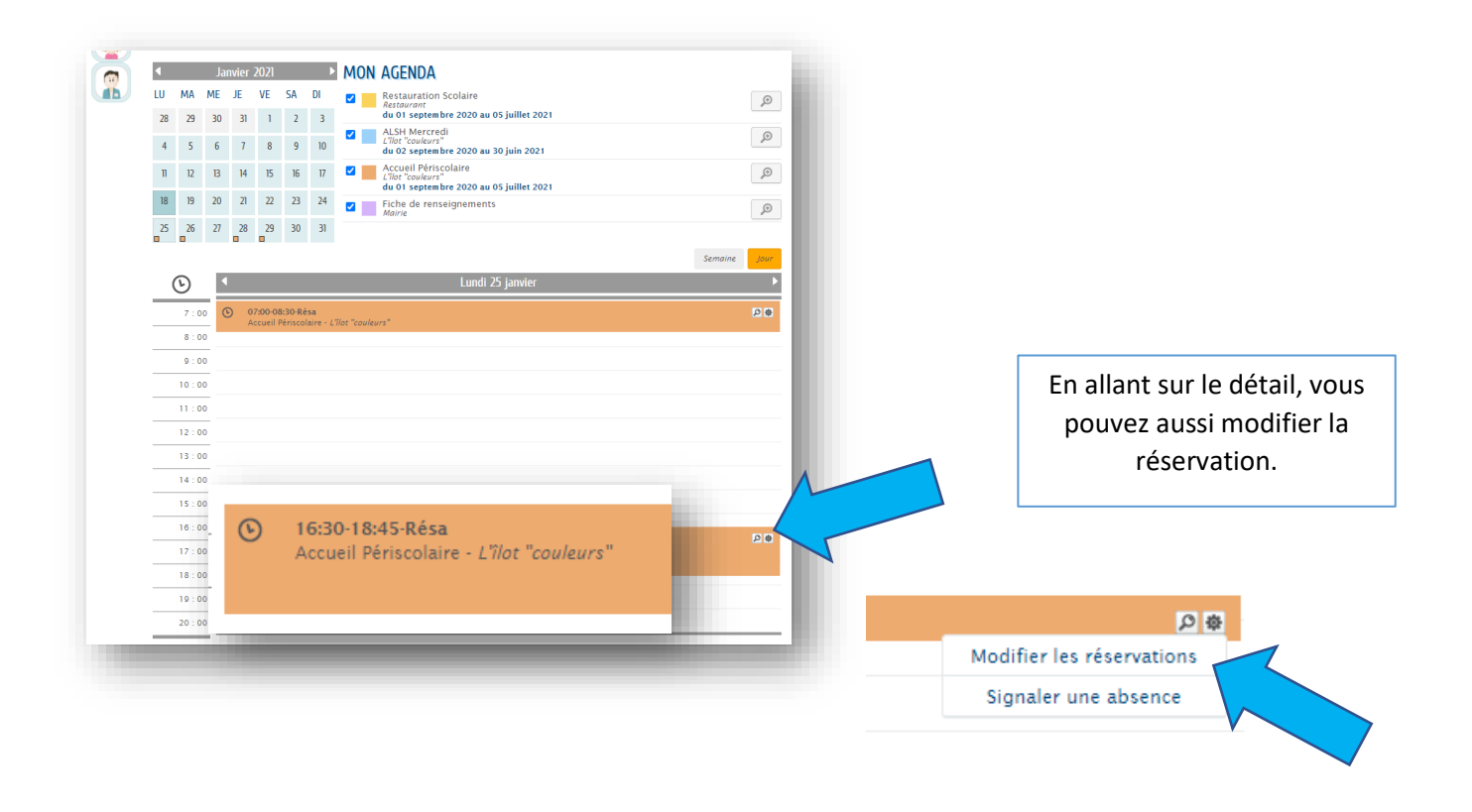

## **8- Historique des demandes**

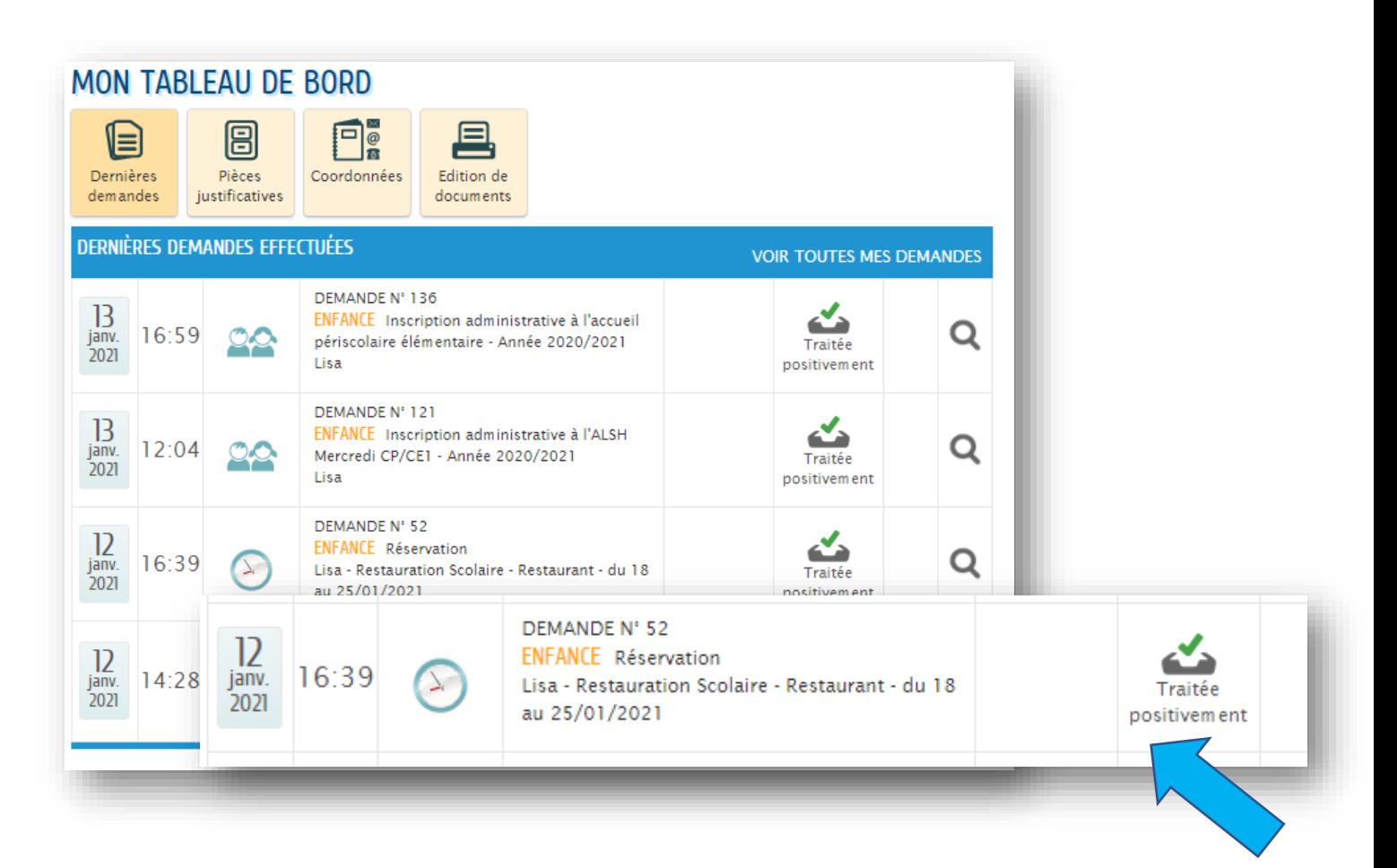

#### **9- Mes factures**

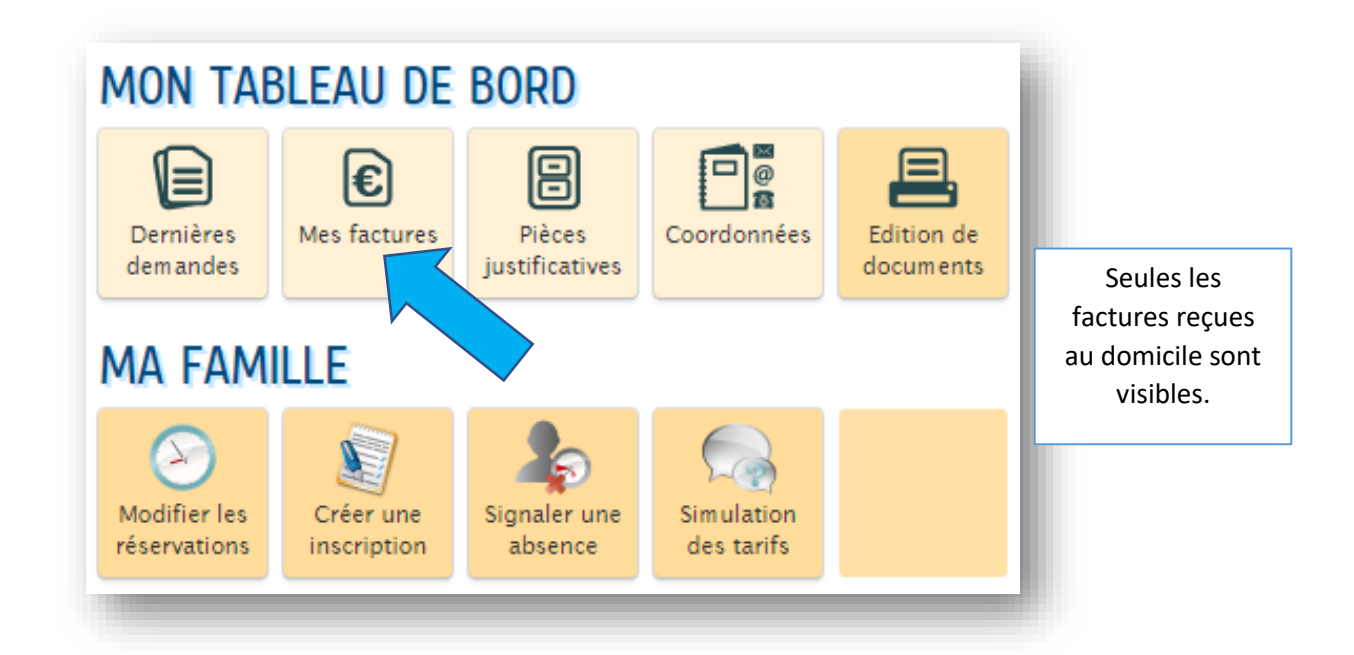

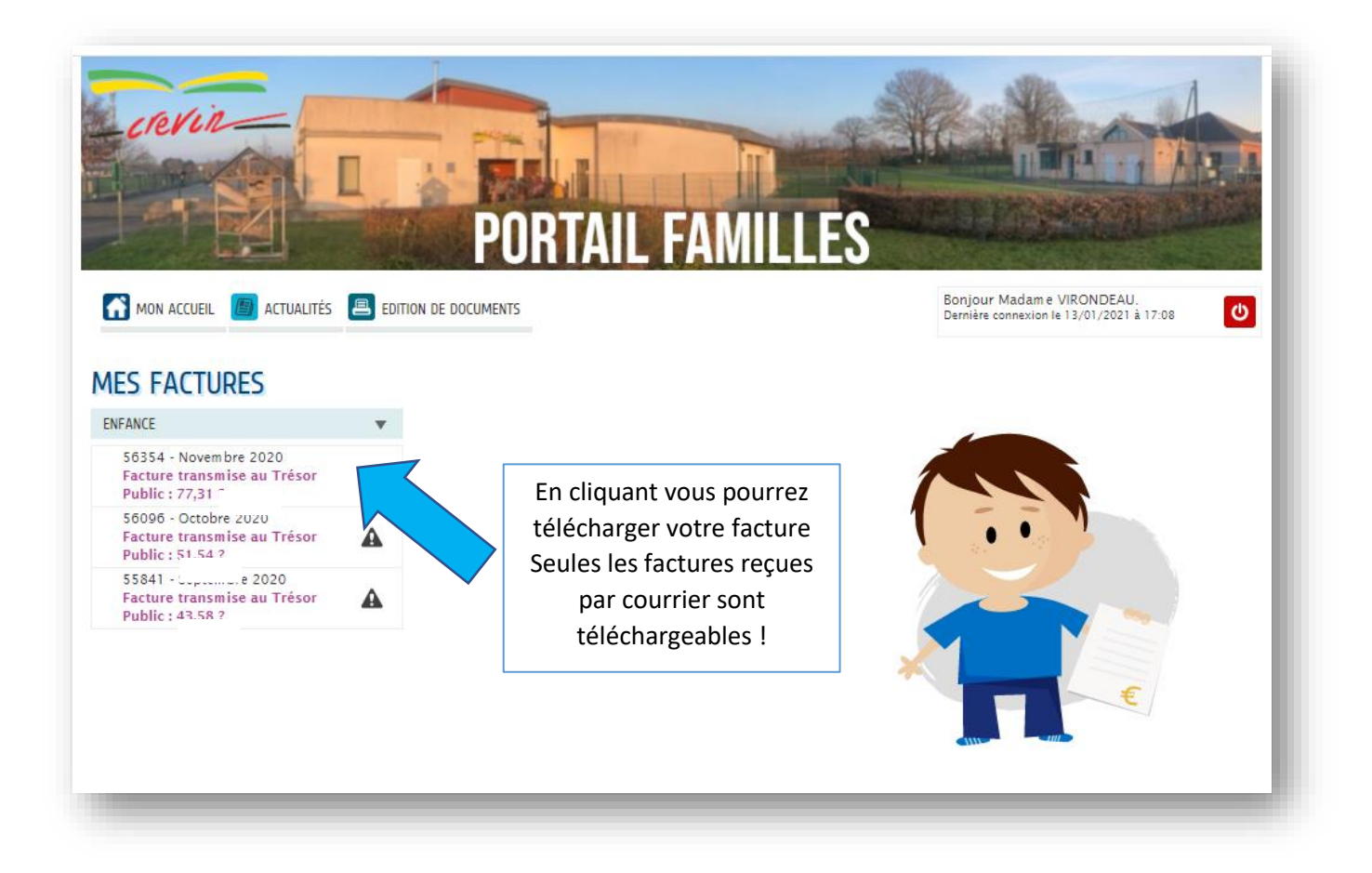

**Le paiement des factures n'est pas possible sur le portail famille.** 

**Les demandes de prélèvement automatique sont à transmettre à : facturation.periscolaire@crevin.fr**

# **10- Rappel des délais de réservations**

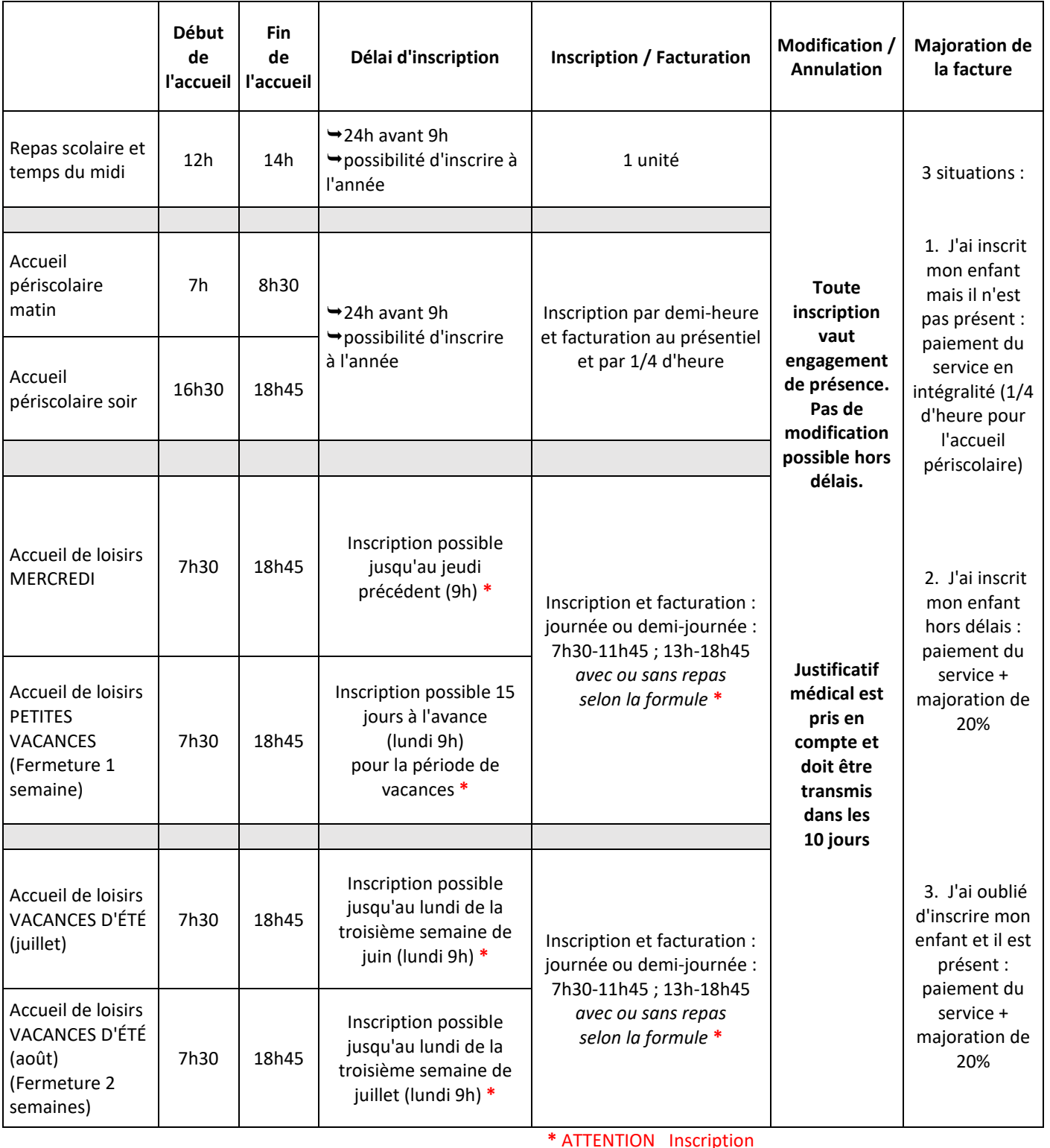

**\*** selon les places disponibles

**\*** ATTENTION Inscription non garantie pour les enfants inscrits hors délais ou s'il ne reste plus de place disponible.

Contacter l'accueil de loisirs

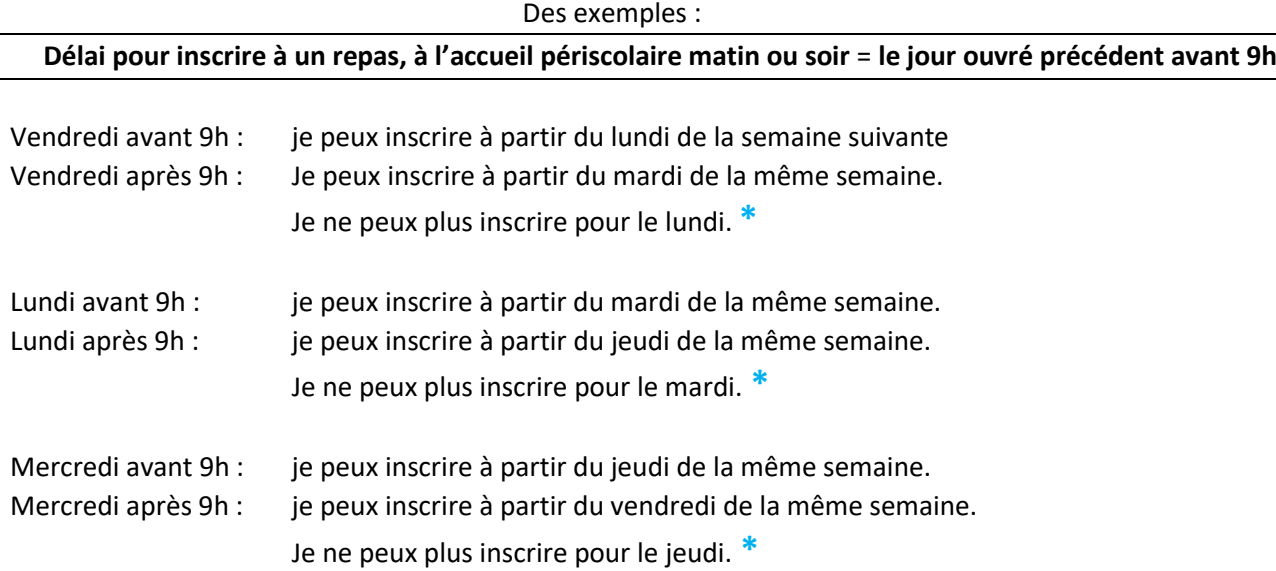

**\*Les enfants non-inscrits seront pris en charge avec facturation d'un tarif majoré à partir d'avril 2021. Il est fortement conseillé de faire les inscriptions à long termes selon vos emplois du temps.** 

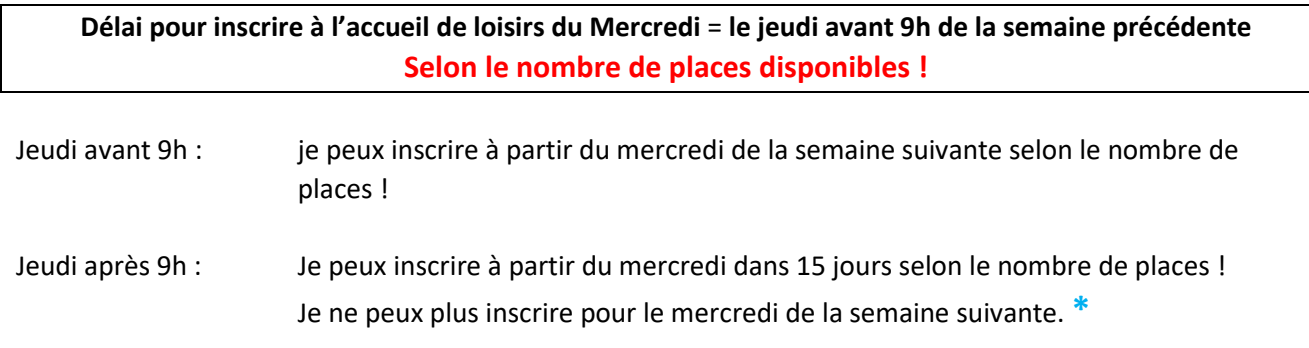

#### **\*Il est fortement conseillé de faire les inscriptions à long termes selon vos emplois du temps.**

Г

Les réservations d'urgence hors délais seront possibles si des places sont encore disponible directement auprès du service (mail ou téléphone).

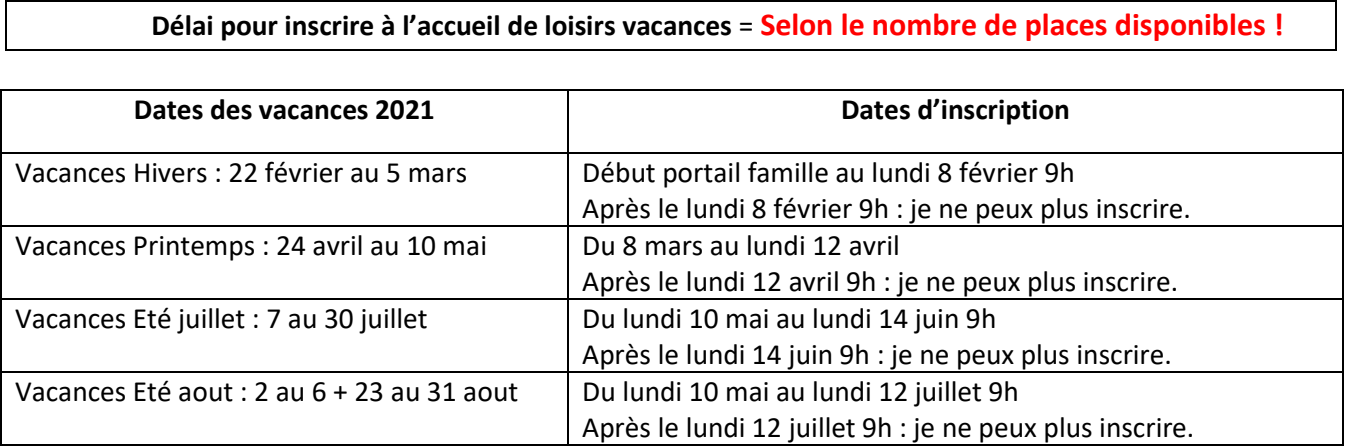

#### **\*Il est fortement conseillé de faire les inscriptions dès que vous connaissez vos emplois du temps.**

Les réservations hors délais seront possibles si des places sont encore disponibles : s'adresser alors au service enfance (mail ou téléphone).